## **Genesis Individualized Education Plan (IEP) Progress Reports**

1. Log-in to the Genesis Parent Portal:

<https://parents.sbschools.org/genesis/>

2. Choose Student Data

## Choose Summary

Click View Special Ed Documents

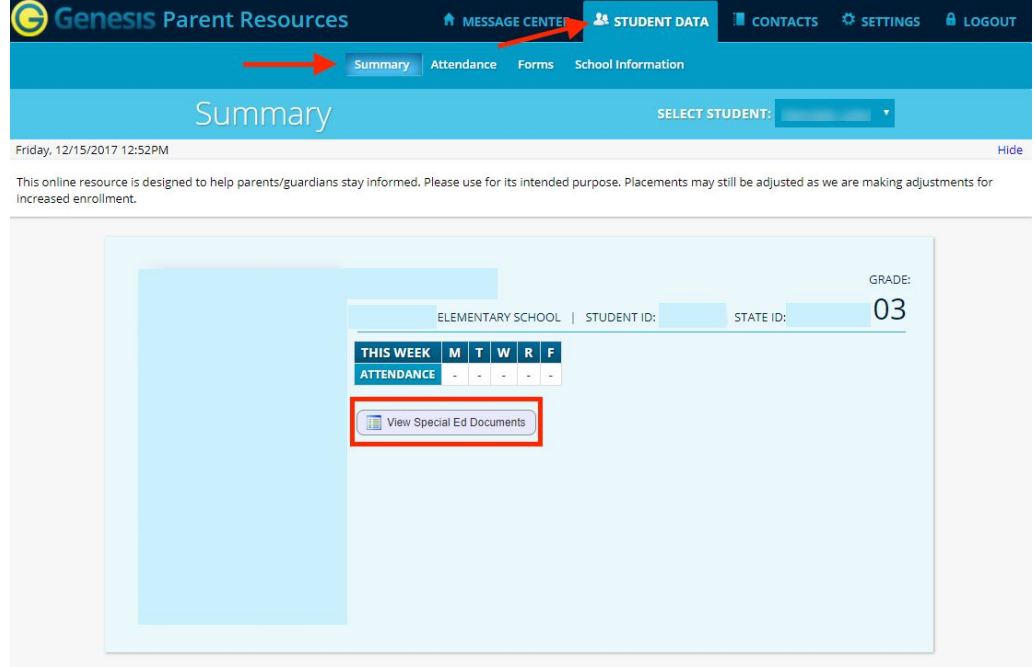

## 3. Choose the IEP Progress Report

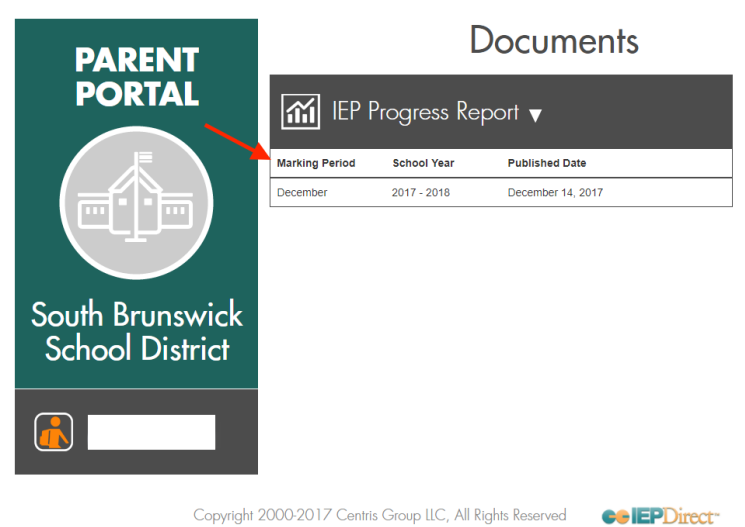